# **Newsletter zum März-Update**

Liebe Redakteur:innen,

mit dem März-Update in OpenCms ergeben sich einige für die Arbeit (besonders für Mercury) wichtige Änderungen. Bitte lesen Sie die Infos und ggfs. die Anleitungen und melden sich bei Problemen bei der Internetredaktion [\(internet@bistum-mainz.de](mailto:internet@bistum-mainz.de) ).

# **Änderungen für Apollo und Mercury**

### **1. Erweiterte Möglichkeiten beim 'Galerie optimieren'**

Im Dialog , Galerie optimieren' (aus dem Explorer heraus) steht nun für jedes Bild ein Kontext-Menü mit erweiterten Optionen zur Verfügung. Hierzu wird es eine spezielle Anleitung geben. Bitte schauen Sie in das Helpdesk.

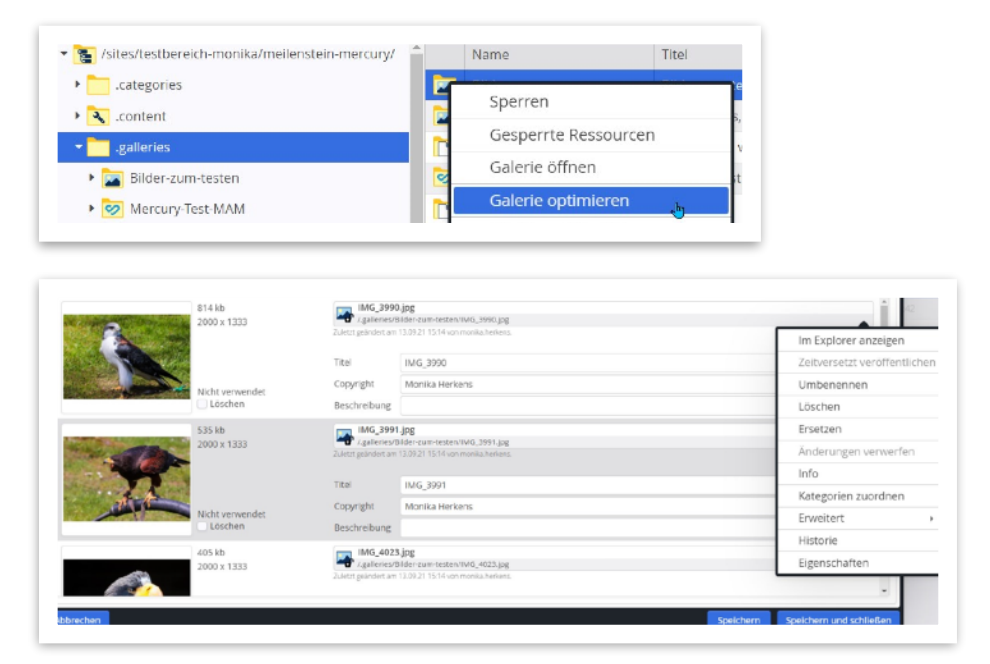

### **2. Neues Newsletter-Design**

Für Mercury ist ein neues, sehr schickes Newsletter-Design (Cöln) umgesetzt worden. Auch Redakteure von Apollo-Websites können (mit einem technischen Trick) dieses neue Design nutzen.

**Nachteil:** Sie können nicht einfach Apollo-Veranstaltungen und Apollo-Nachrichten in dem Newsletter verwenden, sondern Sie erhalten eine Mercury-Subsite für den Newsletter, die dann ausschließlich mit Mercury-Elementen arbeitet. Allerdings kann man natürlich mit einfachen Inhaltsabschnitten auf die vorhandenen Apollo-Nachrichten oder -Veranstaltungen (auf der Live-Seite) verlinken.

Sollten Sie für Ihre Apollo-Website den neuen Newsletter nutzen wollen, müssen Sie sich an die Internetredaktion ([internet@bistum-mainz.de](mailto:internet@bistum-mainz.de) ) wenden und dort den neuen Newsletter beantragen. Es kann evtl. zu einer Wartezeit kommen, da der Umstellungsbedarf ja auch bei den Mercury-Seiten besteht und jede Umstellung einer exakten und detaillierten Arbeit bedarf.

### **3. Abfrage von Personendaten**

Art. 15 DSGVO ermöglicht es Benutzern, vom Betreiber einer Webseite eine Auskunft darüber zu verlangen, ob dieser auf ihre Person bezogene Daten verarbeitet und wenn ja, welche. Hiervon umfasst sind alle Daten und Informationen mit Bezug zur Person (Art. 4 Abs. 1 Nr. 1 DSGVO), die beim Betreiber der Webseite vorhanden sind.

Falls Sie eine solche Anfrage erhalten, wenden Sie sich bitte an die Internetredaktion, diese kann mittels der neuen Technik die Anfrage mit allen Angaben beantworten. Dazu ist die E-Mail-Adresse (oder evtl. auch mehrere E-Mail-Adressen) der anfragenden Person erforderlich.

### **Alle Änderungen für Mercury:**

#### **1. Newsletter im neuen Design**

Wie bereits erwähnt, wird mit diesem Update für den Mercury-Newsletter das Cöln-Layout aktiviert, das einen Newsletter um Klassen besser macht. Im Cöln-Layout kann eine Haupt-Themenfarbe vorgegeben werden, die restlichen Einstellungen macht man dann im Newsletter über die Konfiguration der einzelnen Elemente.

Wenn Sie in Zukunft dieses neue Newsletter-Layout für Ihren bereits bestehenden Mercury-Newsletter nutzen wollen, müssen Sie eine Umstellung Ihres Newsletters bei der Internetredaktion [\(internet@bistum-mainz.de](mailto:internet@bistum-mainz.de) ) beantragen. Bei neu beantragten Newslettern kann man in Zukunft auswählen in welchem Layout (bisheriges Original-Layout oder Cöln-Layout) er verschickt werden soll.

### **2. Integration von Bootstrap-Icons**

Die bisherige Icon-Sammlung ist durch 1.500 zusätzliche Icons erweitert worden. Diese können überall dort verwendet werden, wo Icons über einen Namen angegeben werden können..

Beispiel:

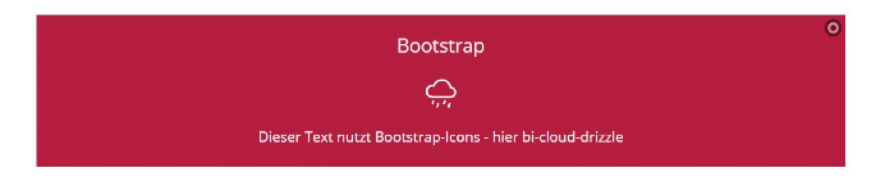

In dieser Box (Inhalts-Abschnitt mit dem Formatter Icon-Box) wird über den Stift die Icon-Bezeichnung vorgegeben. Das Icon heißt cloud-drizzle und muss mit der Vorgabe bi-cloud-drizzle eingegeben werden.

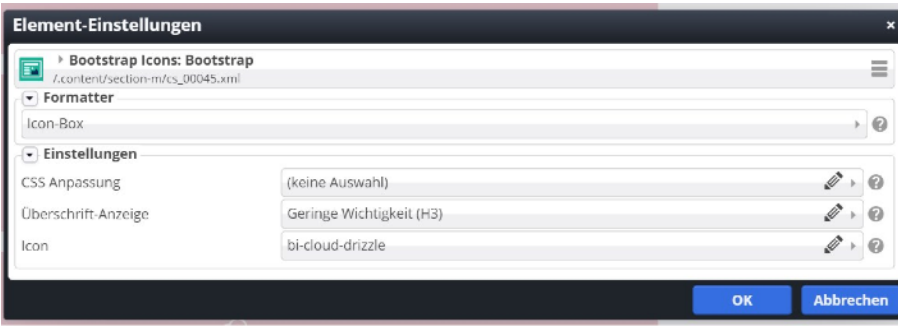

Das vorgesetzte **bi** grenzt die neuen Bootstrap-Icons von den bisherigen Awesome-Icons ab; diese erhalten als Präfix **fa** (also z.B. fa-adress-book bei Awesome-Icons).

Listen der möglichen Icons finden Sie hier:

[Bootstrap-Icons](https://bistuemer.opencms.rocks/news/artikel/Bootstrap-Icons/) | [Liste Awesome-Icons](https://bistuemer.opencms.rocks/news/artikel/Awesome-Icons/)

### **3. Vereinfachtes Anlegen von neuen Inhalten in gemischten Listen**

Gerade wenn Listen neu angelegt werden aus gemischten Inhaltstypen, ergibt sich oft das Problem, dass man noch kein Element eines bestimmten Typs in einer Liste hat, um daraus ein neues erstellen zu können. Dann hilft das Plus neben dem Element zum Erstellen eines anderen Typs nicht weiter.

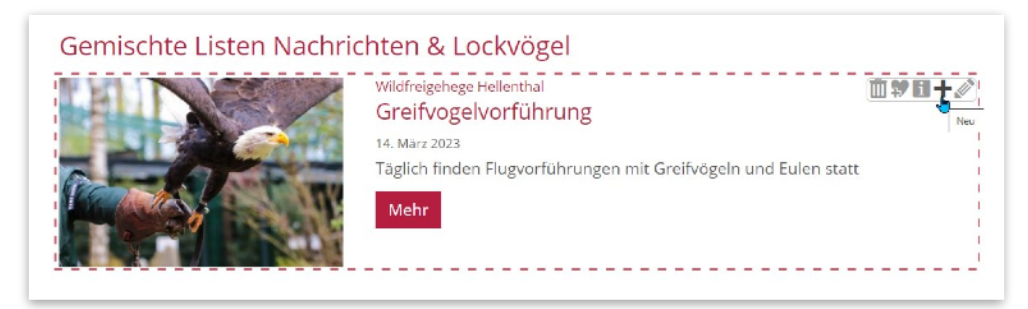

Für dieses Problem gibt es jetzt eine Lösung: Bei gemischten Listen findet sich jetzt ein zusätzliches Plus oben im Listen-Element, mit dem man weitere Listen-Elemente (sofern der Liste zugeordnet) erstellen kann.

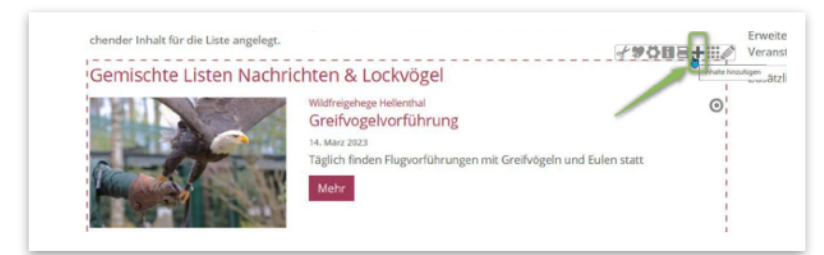

Nach Klick auf das Plus erscheint ein Abfragefenster, in dem Sie entscheiden können, welches Element Sie anlegen möchten

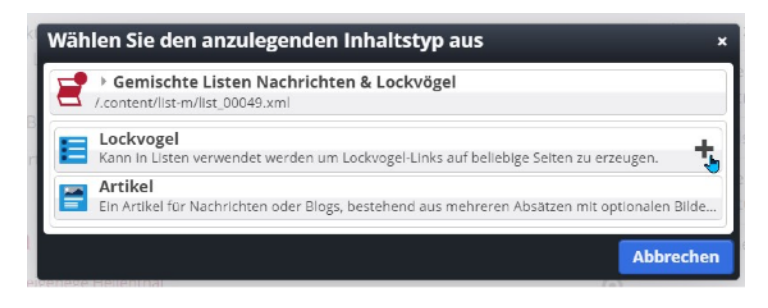

Sie können nun den gewünschten Elementtyp auswählen und über Plus ein neues Element erzeugen und wie gewünscht bearbeiten.

Wichtig: Wenn Sie selbst die Liste um weitere Inhaltstypen erweitern, prüfen Sie bitte, ob es auch möglich ist, das Listen-Element in der Detailansicht zu öffnen. Sollte es hier Probleme geben, wenden Sie sich bitte an die Internetredaktion.

#### **4. Darstellung von Organigrammen**

Mit den neuen Mercury-Elementen Person und Organisation ist es möglich, ein einfache Organigramm-Darstellung zu erzeugen.

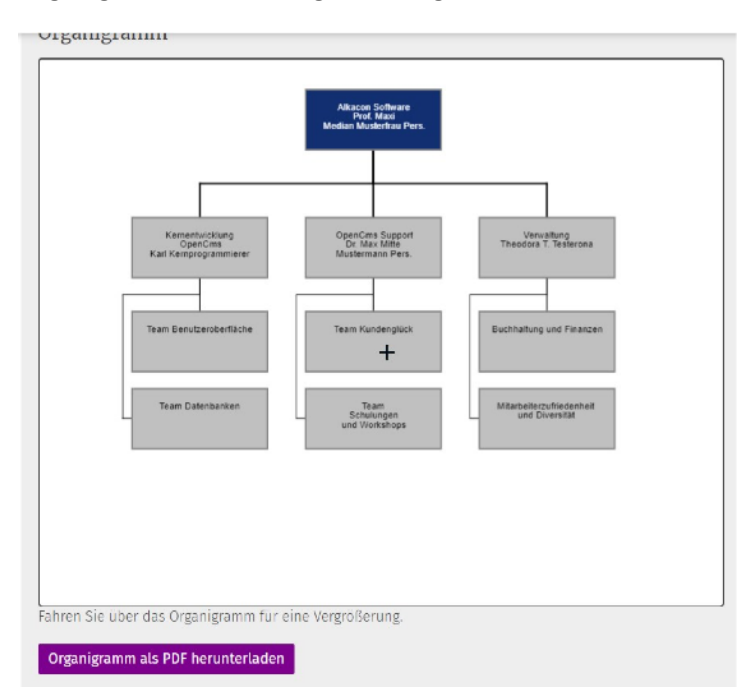

Diese Funktion kann eine hierarchische Struktur von zusammengehörigen Organisationen und Personen anzeigen. Folgende Ausgaben sind möglich:

Abteilungsübersicht in Textform Organigramm als Bild für die Online-Anzeige Organigramm als PDF zum Download

Das Element ist zu finden unter den dynamischen Funktionen und kann allerhöchstens drei Ebenen darstellen. Eine Anleitung folgt.

### **5. Bilderserien im Originalformat**

Bisher wurden bei Bilderserien in der Übersicht alle Bilder im quadratischen Format angezeigt. Ab jetzt sind weitere Darstellungsarten möglich:

Quadratische Bilder (Bildausschnitt ohne Ränder) | Quadratische Dias (volles Bild mit Rändern) | Mauerwerk (volles Bild ohne Ränder)

Beispiele nachfolgend:

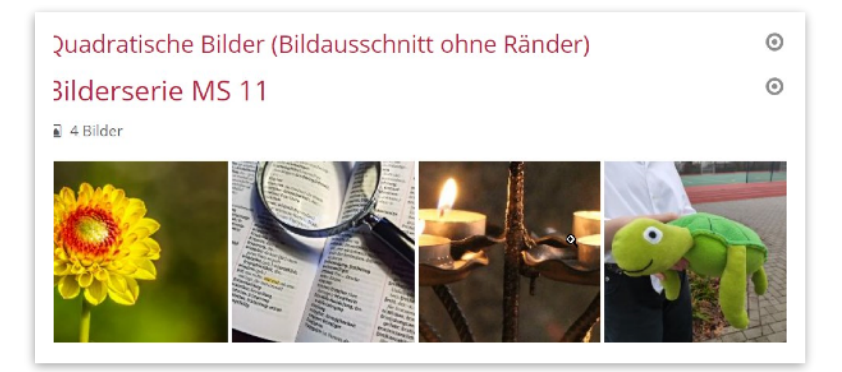

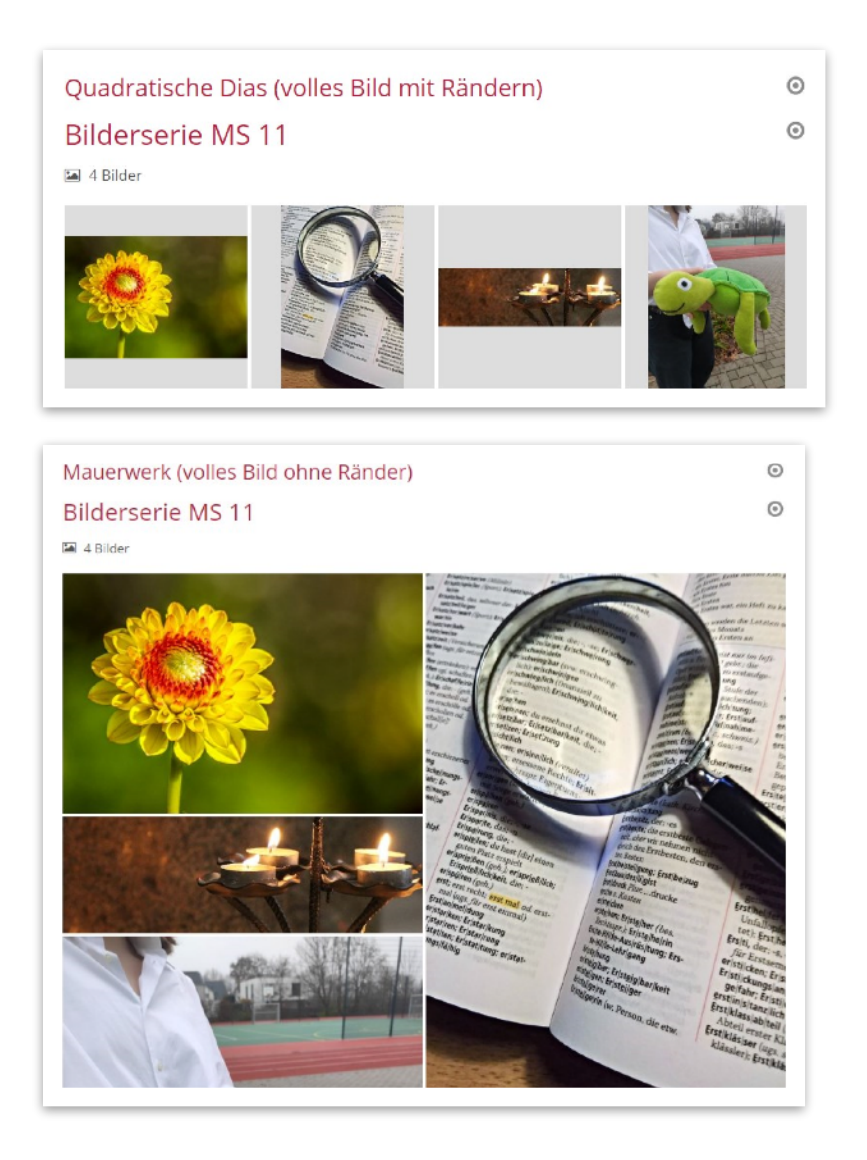

### **6. Slider mit zeitgesteuerten Bildern**

Neu ist jetzt im Slider das Feld 'Gültigkeitszeitraum' bei jedem einzelnen Bild, damit kann die Veröffentlichung für jedes Bild einzeln gesteuert werden, d.h. es können auch Veröffentlichungszeiträume in der Zukunft angegeben werden, wenn der Slider erst zu einem späteren Zeitpunkt in der geänderten Version erscheinen soll.

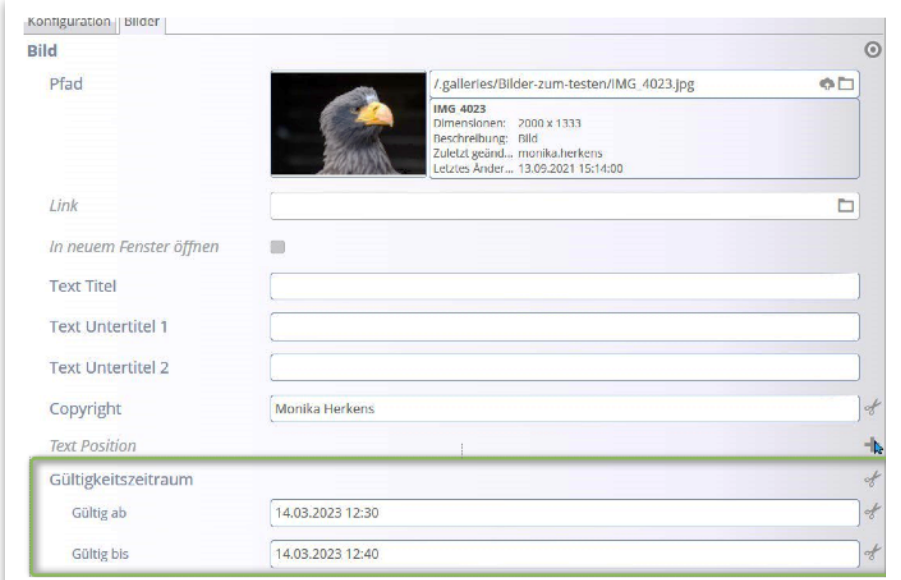

### **7. Bildbeschreibung für Menschen mit Sehbeeinträchtigungen**

Bei jedem Bild kann jetzt eine alternative Bildbeschreibung eingegeben werden, die es sehbehinderten Menschen erlaubt, eine Bildbeschreibung zu lesen oder per Software vorgelesen zu bekommen.

Das Feld Beschreibung ist in allen Formularmasken zu finden.

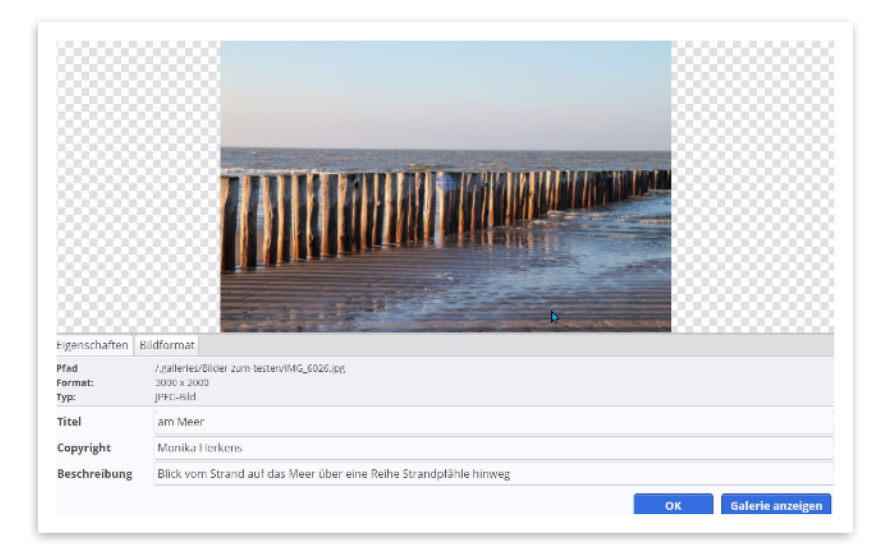

#### **8. Kostenangabe bei Veranstaltungen**

Für Veranstaltungen können nun Kosten eingegeben und angezeigt werden. Ebenfalls möglich ist das direkte Verlinken zu einem externen Bezahl-Dienstleister

Die Kosten werden direkt unterhalb der wichtigen Angaben zur Veranstaltung angezeigt, der Text folgt im Anschluss. Die Kosten können per Konfiguration auch ausgeblendet werden.

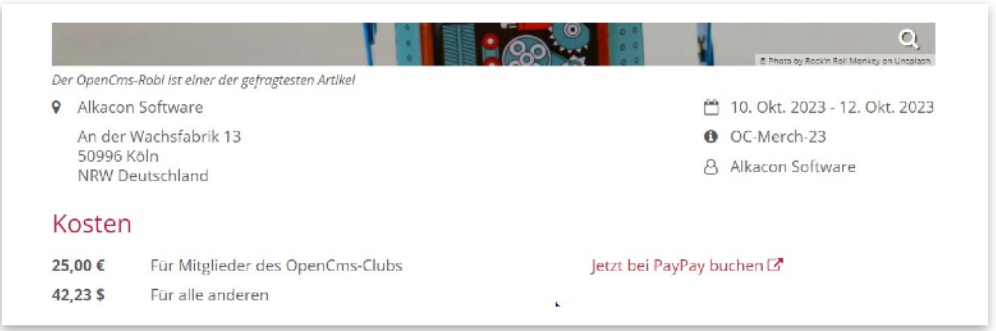

### **9. Zusätzliche Ausgabemöglichkeiten für Bildkacheln**

Inhalts-Abschnitte können als Bildkacheln dargestellt werden, hier gibt es jetzt weitere Einstellungsmöglichkeiten:

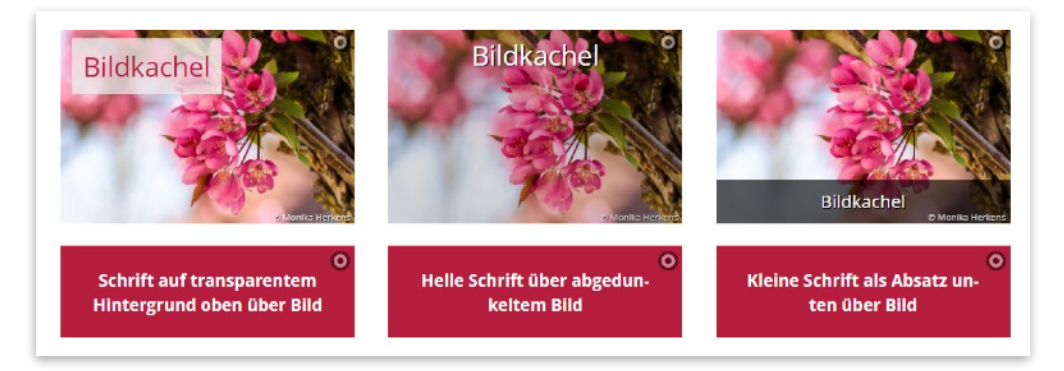

### **10.Erweiterte Optionen für Detailseiten**

Für Artikel und Veranstaltungen gibt es neue Möglichkeiten, die Darstellung der weiteren Absätze in der Detailansicht zu beeinflussen, damit kann die Darstellung von Bildern in weiteren Absätzen gesteuert werden. Die Änderung der Detailansicht ist nicht einfach, bitte wenden Sie sich ggfs. an die Internetredaktion.

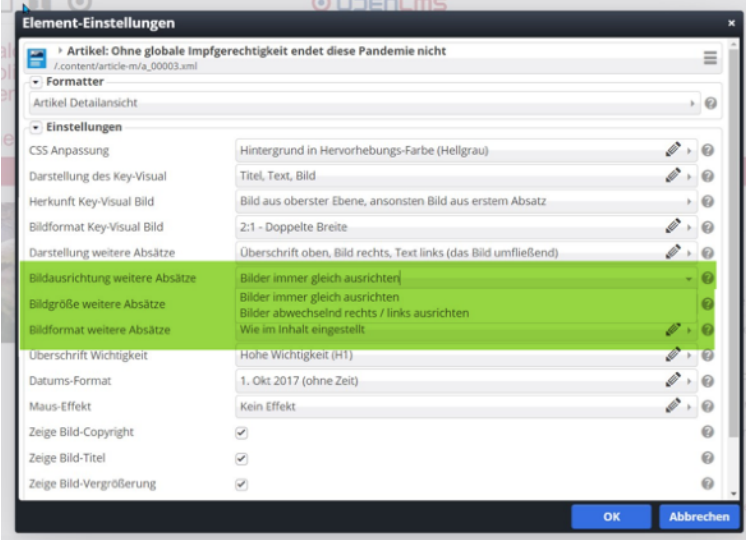

**11.Orte / POIs in Listen**

Orte / POIs können nun in Listen dargestellt werden. Der Elementtyp wurde außerdem von "POI" nach "Ort / POI" umbenannt. In der Liste können verschiedene Angaben aufgeführt werden, sie kann zudem nach Kategorien sortiert werden. Auch die Symbole für barrierearme und andere Einrichtungen können gezeigt werden.

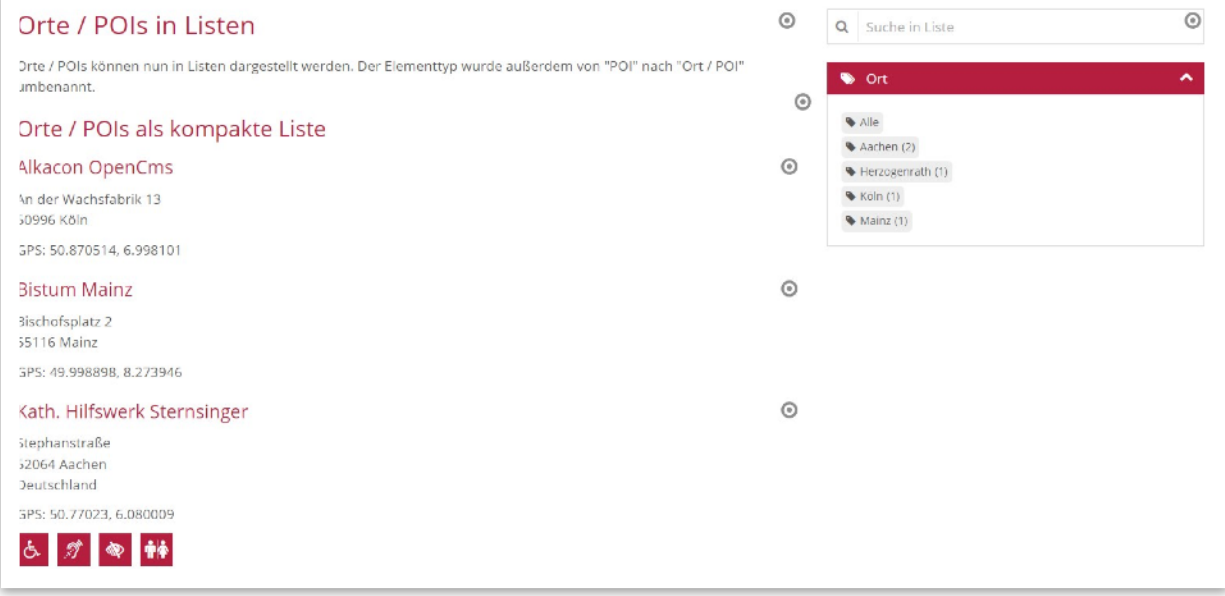

# **Anleitungen zu allen Änderungen durch das Update finden Sie in den Helpdesks:**

**Mercury-Helpdesk**: https://bistummainz.de/mercury-helpdesk

**Apollo-Helpdesk**: https://bistummainz.de/helpdesk

# **Infos**

Die Firma Alkacon listet die Neuigkeiten der Updates immer auf speziellen Seiten mit Anleitungen und Infos auf – siehe:

Informationen zum Update bei Mercury unter [https://die-mercury-doku-von.opencms.rocks/](https://die-mercury-doku-von.opencms.rocks/meilensteine/m-23-03/) [meilensteine/m-23-03/](https://die-mercury-doku-von.opencms.rocks/meilensteine/m-23-03/)

**Sollten nach dem Update Probleme auftreten, melden Sie sich bitte bei [internet@bistum](mailto:internet@bistum-mainz.de)[mainz.de](mailto:internet@bistum-mainz.de) .**

Ihnen allen einen wunderschönen Frühlingsanfang Ihre Internetredaktion